# **Natur und Technik – 6.Jahrgangsstufe**

# **Projekt: Einheimische Vögel/Reptilien/Amphien/Fische**

**Aufgabe**: Erstelle eine PowerPoint-Präsentation, die Wissenswertes zu dem von dir zu bearbeitenden Vogel /Fisch/Reptil/Amphibium enthält. Folgende Informationen sollen enthalten sein:

- Merkmale
	- o Aussehen (Unterschied Männchen/Weibchen, Größe, Farbe, Zeichnung)
	- o Gesang
- Vorkommen
	- o Lebensraum (z.B. Wiese, Wald, Seen, Flüsse, Bäche …)
	- o Häufige Standorte (z.B. Wattenmeer, Alpenvorland)
- Lebensweise
	- o Ernährung
	- o Entwicklung
	- o Bewegung
	- o Zugvogel?
	- o Verhalten
- Fortpflanzung
	- o Brutzeit (z.B. Mai bis August)/Laichzeit
	- o Brutdauer (in Tagen)
	- o Zahl der Jungen (Nestlingszeit, wie oft pro Jahr)
	- o Art der Aufzucht (Nest z.B. Hängenest, Höhle, Nestflüchter oder Nesthocker, Brutschmarotzer)
- Besonderheiten (z.B. Vogel des Jahres, sehr gelehrig, besonders scheu, …)
- Gefährdung (Rote Liste, selten, häufig anzutrefen)

# **Projektablauf**

## **Vorbereitende Aufgaben**

Lege einen Ordner "*NT-Projekt*" an, der die zwei Unterordner "*Dokumente*" und "*Bilder*" enthält und in denen du dein Material ablegen kannst.

## **Recherche**

Suche im Internet nach Informationen zu deinem Tier. Kopiere relevante Textstellen in ein Dokument mit dem Namen "*Material*", das im Ordner Dokumente abgespeichert wird.

Kopiere passende Bilder in den Ordner "*Bilder*". Achte dabei auf die besprochenen Vorgaben hinsichtlich Bildern und Graphiken.

## **Aufbereiten der Informationen**

Gliedere dein Dokument "*Material*" mit Hilfe des *Markierungsstiftes*, indem du Stellen die zu verschiedenen Unterpunkten gehören, jeweils mit einer anderen Farbe markierst.

Anschließend legst du ein neues Dokument "*Infos*" an, in dem die markierten Stellen **stichpunktartig (!)** zusammengefasst werden.

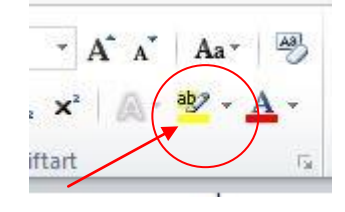

#### **Farbgestaltung und Design**

Erstelle unter Nutzung der **Masteransicht (!)** in PowerPoint ein auf deinen Vogel abgestimmtes Design. Speichere deine Präsentation unter dem Namen "*Nachname\_Vorname.ppt*" im Order "*NT-Projekt*" ab

#### **Erstellen der Präsentation**

Füge nun die gesammelten Informationen aus dem Dokument "Infos" in deine Präsentation ein und unterlege die Informationen mit passenden Bildern aus deiner Sammlung.

#### **Vortrag vor der Klasse**